**2023**

DIGITAL<br>PRODUCTION

Österreich € 19,– Schweiz sfr 23,-

DIGITAL PRODUCTION **MAGAZIN FÜR DIGITALE MEDIENPRODUKTION MÄRZ | APRIL 02:2023**

**Praxis**  HFR, Virtual Production, und BMD Cloud

**Projekte**  HFF Clean Aid & Planet B, She-Hulk, Emil/Max-R

**Tools**  Cascadeur, Nuke, QScan & Creation FX

**Tests**  Cascadeur, RTX 4090, Eizo vs LG

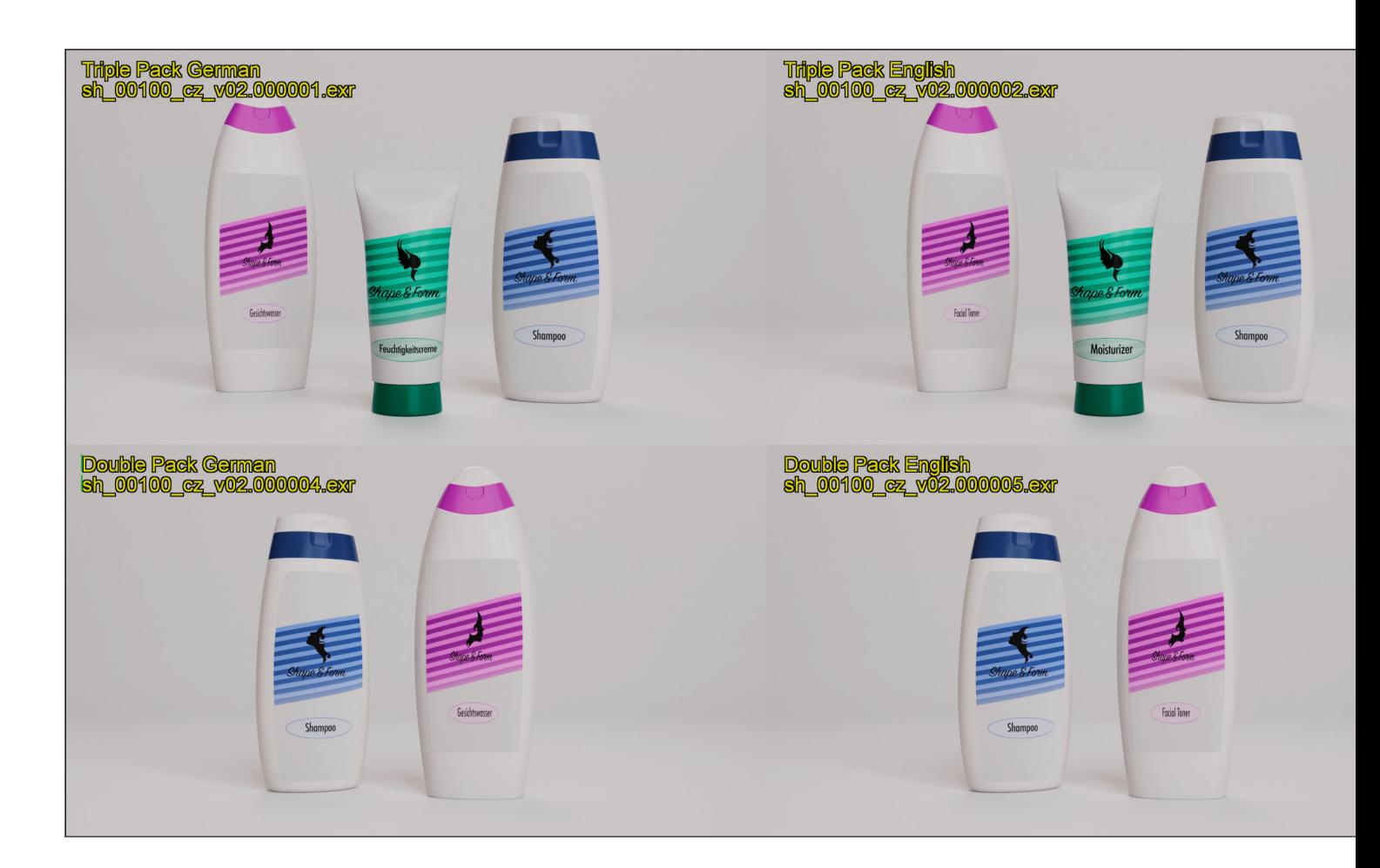

# **Nuke Tools Vol. 3 – Channels, Passes und Mattes**

War in der letzten Ausgabe noch die UI dran, gehen wir jetzt endlich in den Node Tree. Und zwar genauer gesagt in Nukes Channel Management. Auch hier kann der geneigte Artist sich das Leben mit ein paar Tools und Scripts sehr viel einfacher gestalten. Denn gerade mit Blick auf den Shader Rebuild will man sich das Leben ein wenig einfacher machen, als ständig wieder die gleichen Arbeitsschritte zu wiederholen.

**von Christoph Zapletal**

#### **Channel Hotbox**

Der eine oder andere mag sich noch an die W\_Hotbox aus der letzten Ausgabe erinnern. Nach einem ganz ähnlichen Prinzip funktioniert die Channel Hotbox von Falk Hofmann. Mit dem standardmäßig auf "Alt-q" gelegten Shortcut kann im Viewer oder im Node Tree eine Hotbox aufgerufen werden, die alle im Comp vorhandenen Channels anzeigt. Die grundlegende Funktion der Hotbox ist, dass der ausgewählte Channel dann im Viewer angezeigt wird – so

weit, so gut. Die Hotbox kann aber noch mehr. Zum einen verfügt sie über ein Suchfeld, was, je mehr Channel unser Comp besitzt, sehr hilfreich sein kann. Darüber hinaus kann man bei gedrückter Shift-Taste mehrere Channels auswählen und sich diese dann als Shuffle-Nodes aus dem Stream in den RGBA-Stream shuffeln. Und wer die Channels lieber gleich im Stream graden möchte ohne den Umweg über die Shuffle zu gehen, der hält während der Auswahl Control gedrückt.

**is.gd/channel\_hotbox**

|                   |             |                  |                  | <b><i><u> 1980 - Kammad Miller og Kam</u></i></b> |                  |                    |                         |             |
|-------------------|-------------|------------------|------------------|---------------------------------------------------|------------------|--------------------|-------------------------|-------------|
| rgba              | alpha       | AO               | BumpNormals      | <b>DiffuseFilter</b>                              | DiffuseLighting  | DiffuseLightingRaw | Emission                | GI          |
| GIRaw             | ID01        | ID <sub>02</sub> | ID <sub>03</sub> | <b>ID04</b>                                       | <b>LG01</b>      | <b>LG02</b>        | <b>LG03</b>             | LG04        |
| <b>LG05</b>       | <b>LG06</b> | <b>LG07</b>      | Motion_Vector    | N                                                 | ObjectBumpNormal | ObjectPosition     | P                       | Reflections |
| ReflectionsFilter | Refractions | RefractionsRaw   | SSS              | SSSRaw                                            | Shadows          | SpecularLighting   | TotalDiffuseLightingRaw | UV          |
| depth             |             |                  |                  |                                                   |                  |                    |                         |             |

**Nicht ganz so bunt wie die W\_Hotbox, aber genauso nützlich.**

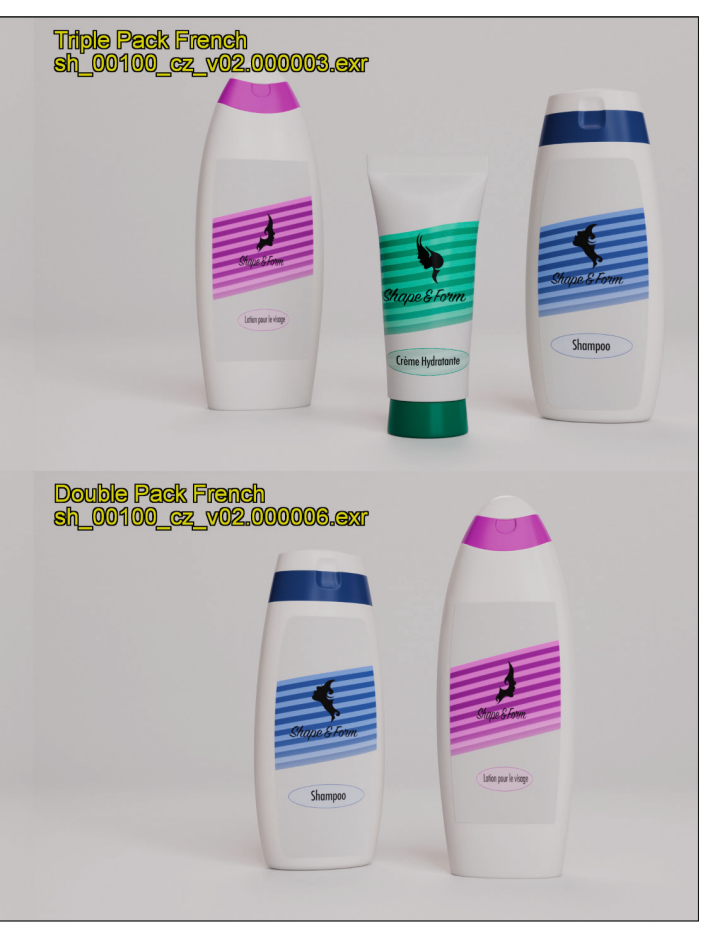

# **Shuffle Search**

Einen ganz ähnlichen Zweck wie die Shuffle Funktion der Channel Hotbox erfüllt die Shuffle Search von Miguel Torija, welches sich aber nicht über den ganzen Bildschirm erstreckt, sondern ganz dezent als Properties einer Node daherkommt. Diese sieht auf den ersten Blick aus wie die handelsübliche Shuffle Node von Nuke, verfügt aber noch über ein zusätzliches Tab namens "Search". In diesem Search Tab kann man nun sich entweder alle vorhandenen Layer anzeigen lassen oder – nomen est omen – nach ihnen suchen. Dabei verfügt die Node über zwei Suchen, die mit Hilfe der Parameter "Find" und "Exclude" geschickt miteinander kombiniert werden können. Über "Shuffle Out" werden dann die Ergebnisse dieser Suche als einzelne Shuffle Nodes generiert. Besonders nett und gut dokumentiert: Über eine sehr einfache Anpassung der menu.py kann der Artist entscheiden, ob dieses mit der alten oder der neuen Shuffle Node passieren soll. **is.gd/shuffle\_search**

# **Rename Channels**

Wurde mal wieder ein anderer Renderer benutzt oder hat sich der CG Artist beim Aufsetzen des Shaders nur mal wieder vertippt? Was immer der Grund ist, gerade wenn man viel mit Presets oder Toolsets arbeitet, können falsch benannte Channels

einem das Leben echt schwer machen. Abhilfe schafft hier die "RenameChannels" Node von Andrea Geremia, welches auch Teil des Nuke Survival Tool Kits ist. Im ersten Schritt wählt man den bestehenden Layer aus, den man umbenennen möchte. Im zweiten Schritt wählt man die dazugehörigen Channels aus, also RGB, Alpha, UV, Z, etc. Nun bekommt schon im Properties Panel Live angezeigt, wie diese Umbenennung fertig aussehen würde – denn in der Node selbst findet dieser Prozess gar nicht statt. Vielmehr werden auf Knopfdruck die passenden Copy- und Remove-Nodes er-

**Macht sich im Tandem mit LabelFromRead besonders gut – das AutoContact-Sheet.**

liche Erstellen überflüssiger Channels und stellt außerdem sicher, dass sich das Script überall öffnen lässt, da die eigentliche Umbenennung mit Nuke-Bordmitteln erfolgt.

stellt. So erspart man sich das versehent-

**is.gd/rename\_channels**

### **AutoContactSheet**

Ben McEwan ist in der Nuke Community ja schon für seinen hervorragenden Blog unter **https://benmcewan.com/blog/** bekannt. Und in einem seiner Blogpost nahm er sich auch das LayerContactSheet von Nuke, beziehungsweise seine Einschränkungen vor – und legte in dem Zuge gleich mal eine verbesserte Version vor. Der Blog Post (über den oben stehenden Link erreichbar) ist vor allem für diejenigen interessant, die selber ins Python Scripting für Nuke einsteigen wollen, das Ergebnis dürfte für alle interessant sein, die mehr als zwei Passes, Channels, Clips, Layer oder Ähnliches miteinander vergleichen möchten. Anders als das Layer-ContactSheet von Nuke hat das AutoContactSheet beliebig viele Inputs, man spart sich also das Shufflen mehrerer Quellen in einen Stream. Darüber hinaus skaliert sich die Resolution mit der Anzahl der Inputs, das heißt, man kann Contact Sheets ohne Qualitätsverluste erstellen. Damit das Ganze aber nicht überhandnimmt, gibt es unter den Settings einen "Resolution Multiplier", mit dem man das Ganze auf ein erträgliches Maß hoch- oder runterskalieren kann. Wer das Nuke Survival Toolkit installiert hat, findet die Node übrigens unter "ContactSheetAuto" bereits in seinem Repertoire.

**is.gd/autocontactsheet**

#### **LabelFromRead**

Wenn es am AutoContactSheet etwas gibt, was man vermisst, dann die Label, die das

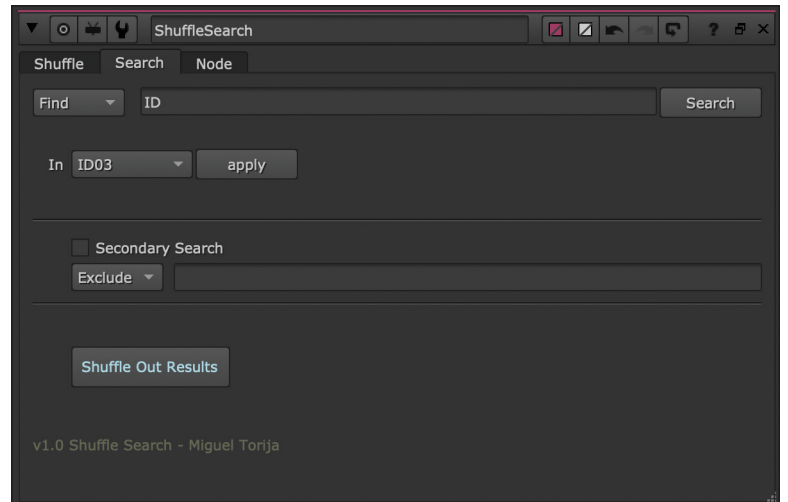

**Gesucht und gefunden: So geht der Shader Rebuild etwas leichter von der Hand.**

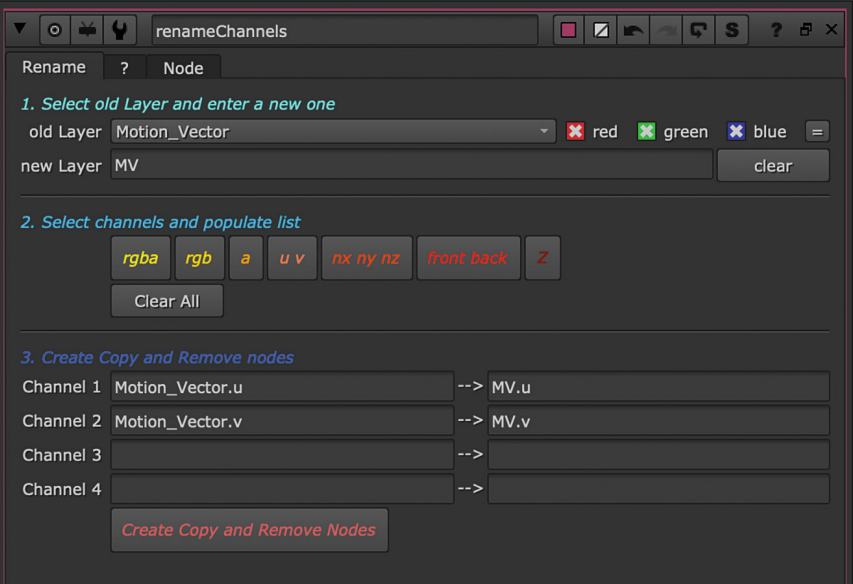

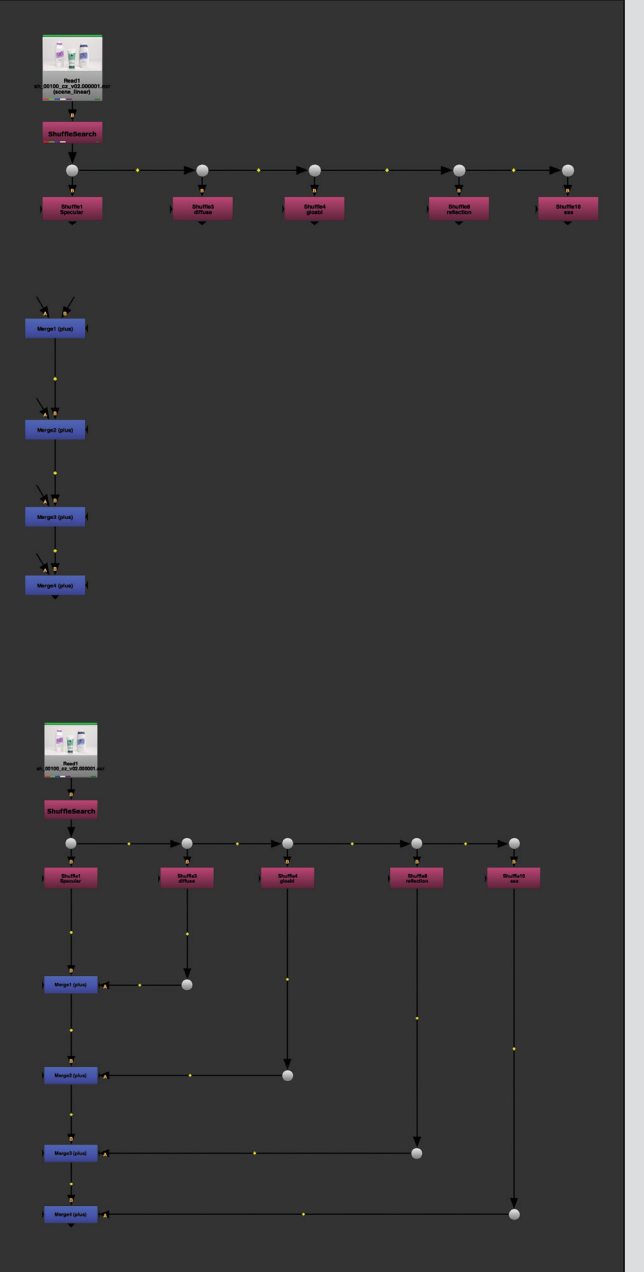

**RenameChannels ermöglicht das Umbenennen in einer übersicht lichen GUI mit Preview.**

**Mit Merge Connect kann man sich so einiges Hin und Her mit Mouse oder Tablet sparen.**

hauseigene Contact Sheet mitbringt. Die La belFromRead-Node schafft hier Abhilfe. Ir gendwo unterhalb der Read Node eingesetzt liest sie entweder nur den Dateinamen oder aber den ganzen oder auch nur einen Teil-Pfad und blendet diesen in der oberen Linken Ecke des Bildes ein. Textgröße, Farbe, Border und Transparenz sowie Positionie rung können natürlich noch individuell an gepasst werden. Dazu hat man auch noch die Möglichkeit, eine individuelle Description einzufügen. Da das Tool von Tony Lions ge schrieben wurde, findet man es selbstver ständlich auch im Nuke Survival Toolkit.

**is.gd/labelfromread**

# **MergeConnect**

Egal ob händisch oder mit einem der hier vorgestellten Tools, wenn man mal seine ganzen Passes aus dem EXR herausge shuffelt hat, möchte man sie auch wieder zusammenbekommen – sonst wäre es ja kein Shader Rebuild. Das macht man dann Schritt für Schritt mit der Merge Node . . . oder man nutzt das Python Script von Max van Leeuwen, welches die Verbindung von mehreren ausgewählten Nodes zu mehre ren ausgewählten Merge Nodes automa tisch erstellt. Doch der Reihe nach. Gehen wir mal davon aus, dass wir fünf Passes mit einander kombinieren wollen. Dabei spielt es keine Rolle, ob dieses Read-, Shuffleoder sonst wie geartete Nodes sind. Wir erstellen uns die entsprechende Anzahl an Merge Nodes – idealerweise schon mit dem richtigen Blend Mode. Mit Shift-Select wählen wir nun zuerst die zu verbindenden "Source"-Nodes aus, dann die entsprechen den Merge Nodes und drücken den Shortcut, der standardmäßig auf Shift-Y liegt. Nun verbindet das Script die Nodes entspre chend miteinander, setzt sogar Dots und richtet unsere Connections in schönen rech ten Winkeln aus. Dabei wird die Reihenfolge der Multi-Selection berücksichtigt – zieht man in unserem Beispiel die Auswahl mit gedrückter Shift-Taste von Links nach Rechts über die Shuffle Nodes und dann von oben nach unten über die Merge Nodes, wird alles so verbunden, wie es im Screen shot gezeigt ist – ansonsten gibt es Kabel salat. Aber mit ein bisschen Übung kann dieser kleine Shortcut ein enormer Time saver sein. **is.gd/mergeconnect ›ei**

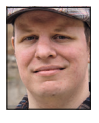

Christoph Zapletal ist seit mehreren Jah ren als freiberuflicher Compositing Artist und VFX-Supervisor in Hamburg tätig. Sowohl mit Autodesk Flame als auch The Foundrys Nuke arbeitete er bereits an di versen Werbe- und Spielfilmprojekten mit. Darüber hinaus ist er als Dozent für fxphd und an der HFF München tätig. Weitere Infos unter: **www.christophzapletal.de**